## **Pago en parcialidades en ADMINPAQ y CONTPAQi Factura Electrónica**

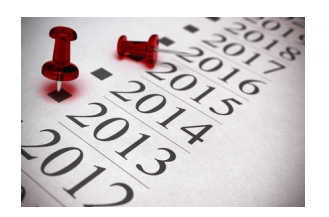

En cumplimiento con las disposiciones fiscales que marcan los cambios más recientes del CFF y la RMF en el tema de pago en parcialidades de facturas electrónicas, se han liberado nuevas versiones en los sistemas CONTPAQi Factura Electrónica y AdminPAQ, que incluyen el control de facturas en parcialidades, aún y cuando se conozca o no el total de parcialidades.

## **ADMINPAQ v. 7.2.0**

A partir de la versión 7.2.0 de AdminPAQ puedes controlar los pagos en parcialidades de las facturas electrónicas, a partir de una factura global.

Para hacer posible este control de pago en parcialidades, se podrán configurar conceptos de tipo Abono del cliente, Pago del Cliente y Cheque recibido, para ser manejados como CFD o CFDI.

Una vez configurado el concepto para el pago electrónico, podrás registrar pagos en parcialidades. En AdminPAQ hay dos formas de realizar estos pagos:

- 1. Si se conoce el número de parcialidades.

Desde la factura deberás utilizar la opción "Generar parcialidad". Esta opción saldará la factura y creará documentos de cargo por cada parcialidad, para posteriormente ser pagados cada uno de ellos por documentos de abono electrónicos. El número de parcialidad se identificara de la siguiente forma: 1 de X, 2 de X…

El proceso es el siguiente:

- $\Box$  Crear la factura CFD o CFDI.
- $\square$  Generar las parcialidades.
- $\Box$  Pagar las parcialidades con un pago electrónico por parcialidad.

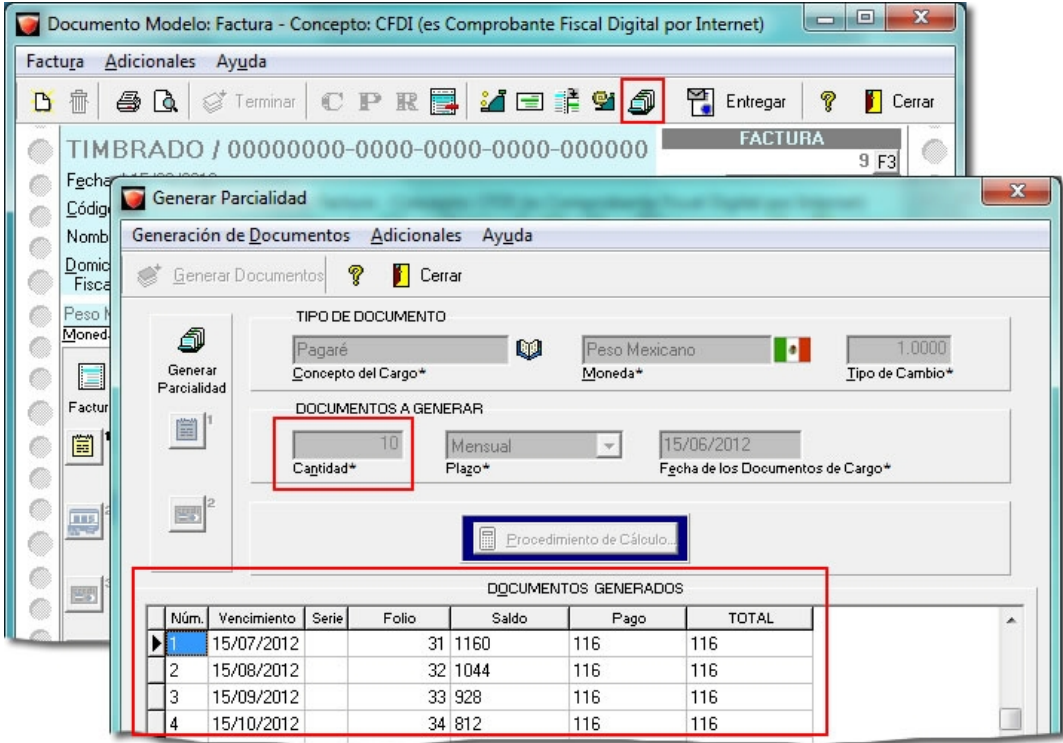

- 2. Si no se conoce el número de parcialidades.

Desde la factura deberás utilizar la opción "Pagar electrónicamente". Desde aquí generarás

cada uno de los pagos electrónicos a esta factura. La referencia del número de parcialidad será de la siguiente manera: 1 de 1, 2 de 2… etcétera, ya que se desconoce el total de parcialidades.

El proceso es el siguiente:

- $\Box$  Crear la factura CFD o CFDI.
- $\Box$  Pagar la factura directamente desde el botón "Pagar electrónicamente".

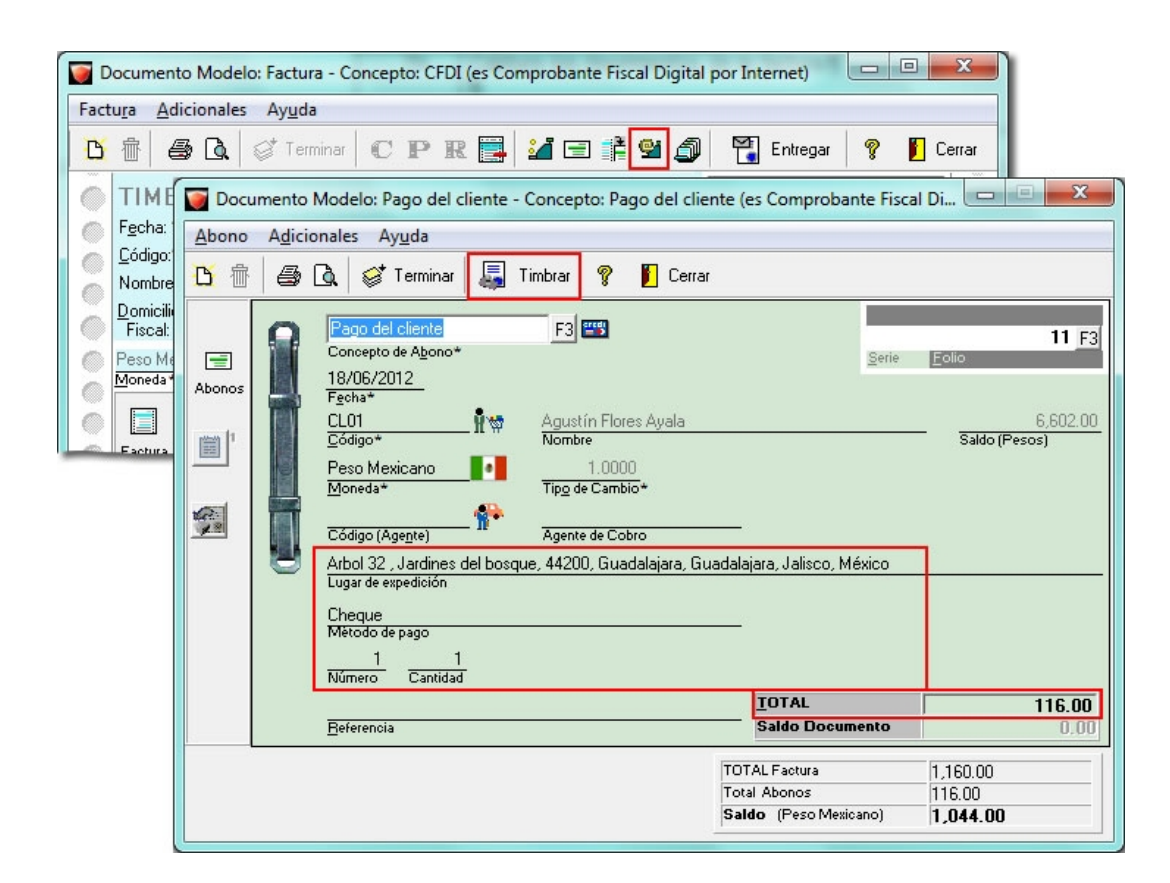

## **CONTPAQi FACTURA ELECTRÓNICA v. 2.2.0**

En el caso de CONTPAQi Factura Electrónica, la versión que incluye el control de pagos en parcialidades es la 2.2.0.

Aquí también se deberá configurar previamente un concepto de tipo "Abono del cliente" como CFD o CFDI.

- 1. Si se conoce el número de parcialidades.

Desde la factura se deberá utilizar el botón "Generar parcialidad". El número de parcialidad se identificara de la siguiente forma: 1 de X, 2 de X…

El proceso es el siguiente:

- $\Box$  Generar la factura CFD o CFDI.
- $\square$  Generar las parcialidades.
- $\Box$  Pagar las parcialidades con un pago electrónico por parcialidad.

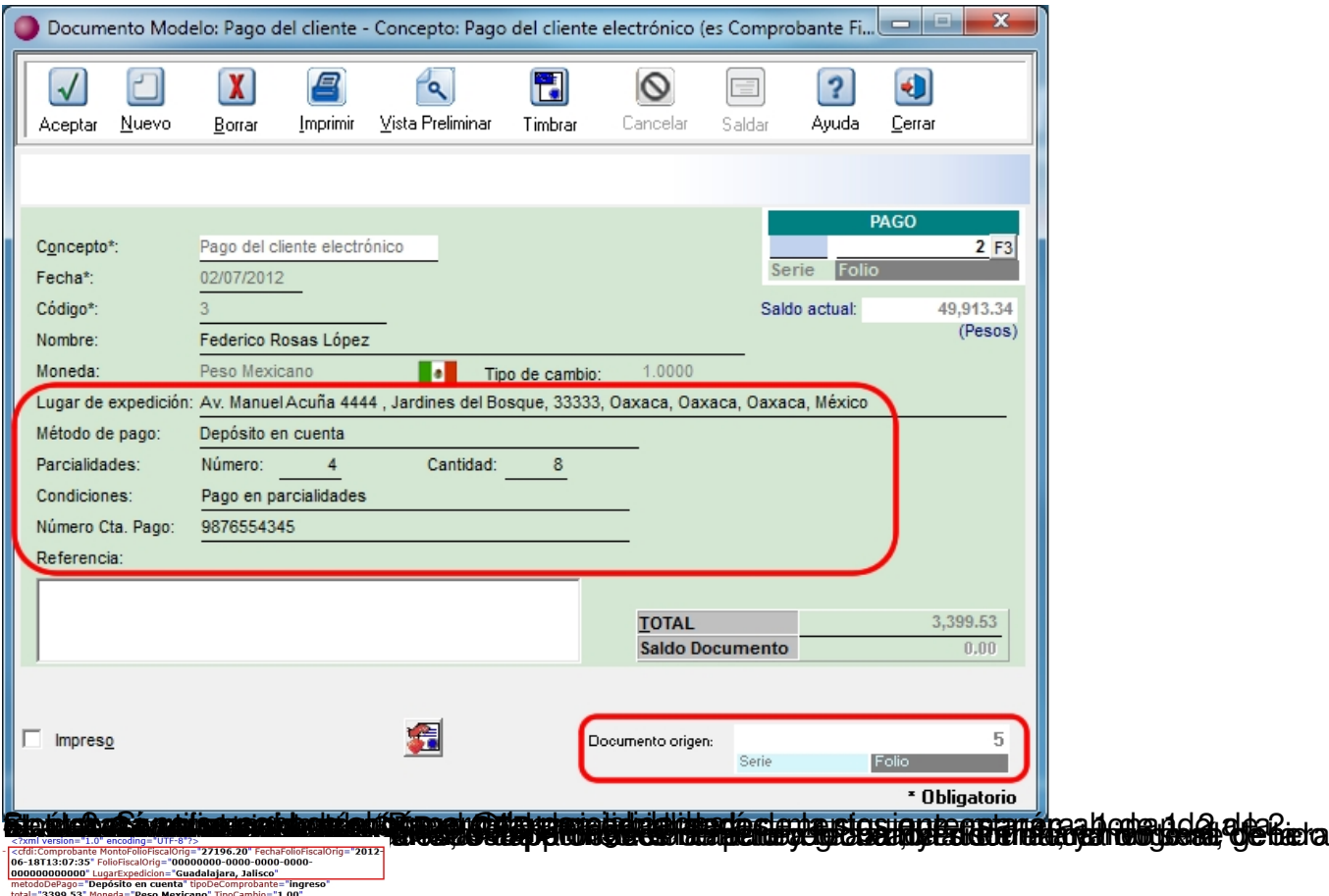

Sie emittes o Cionbras facturas en qualidades, y seques de la configuración de les sistemas